# Digitaal archiefbeheer voor verenigingen

Katrien Weyns - archiefconsulent digitale archieven KADOC en - archiefconsulent Archiefbank Vlaanderen

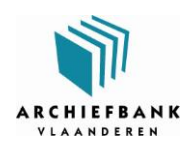

Geef je verleden een toekomst www.archiefbank.be

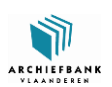

 **Digitaal** *Computer-…*  Elektronisch

Numeriek

Born-digital

Gedigitaliseerd?

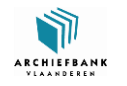

# Bedreigingen

#### • Authenticiteit en integriteit van stukken

Kan een document ongeoorloofd aangepast worden? Is het wat het beweert te zijn?

#### • Vindbaar

Tagging en full text search voldoende?

#### • Leesbaar

Kan de inhoud over 10 jaar nog gelezen worden? Wat moet bewaard blijven: data, output, gehele applicatie?

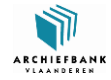

## Oplossingen

- Goed beheer
	- Centrale bewaring
	- Logische mappenstructuur
	- Back-up
- Doordachte keuzes bij aanmaak
	- Formaat
	- Bestandsnaam

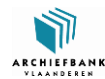

Archiefverantwoordelijke Centrale archiefcomputer

Documenten niet meer regelmatig gebruikt

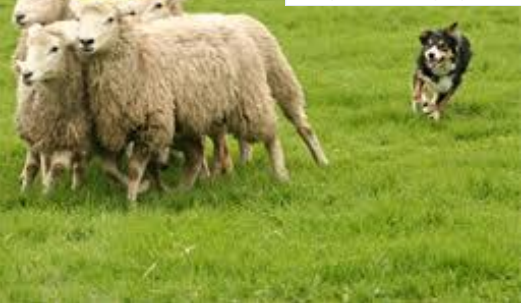

Centraal beheren en bewaren

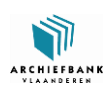

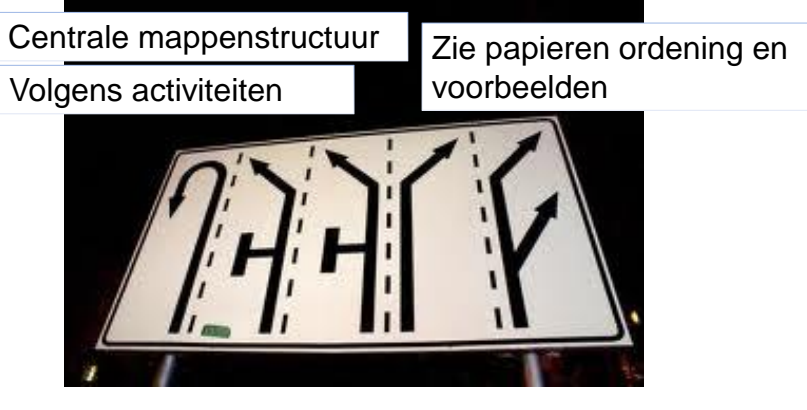

Logische mappenstructuur

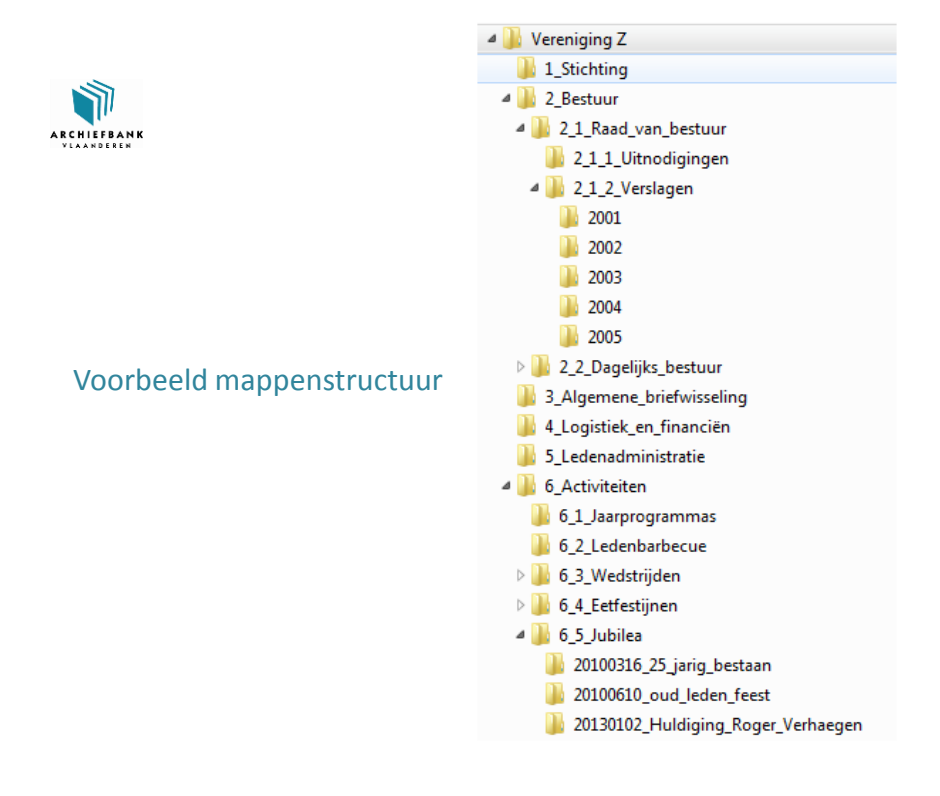

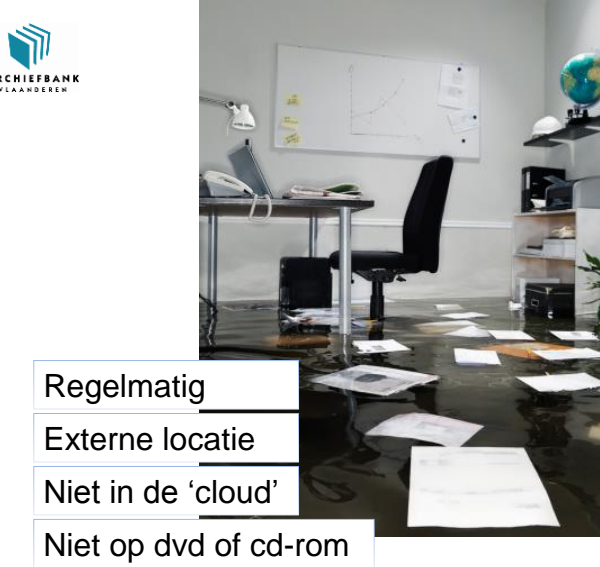

Back-up

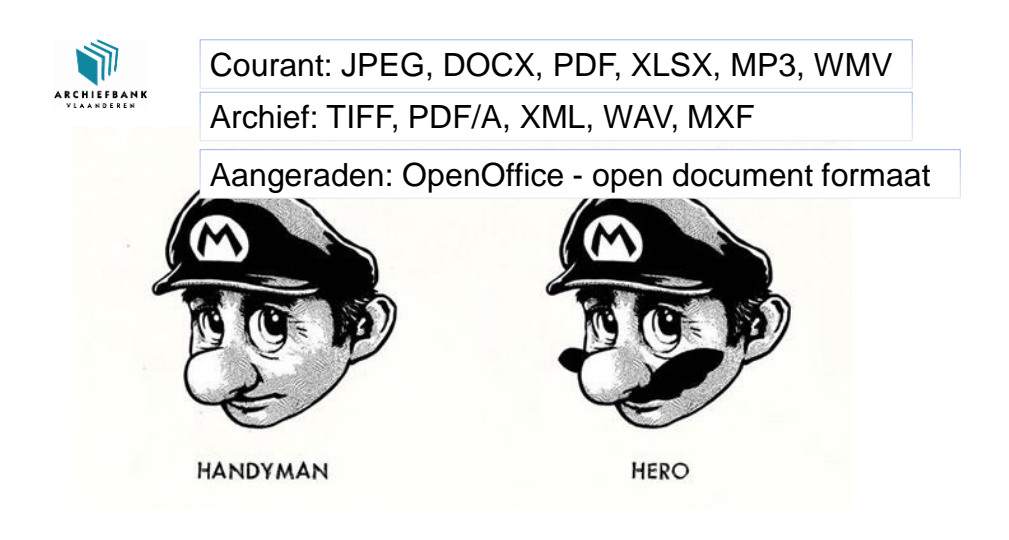

Formaat

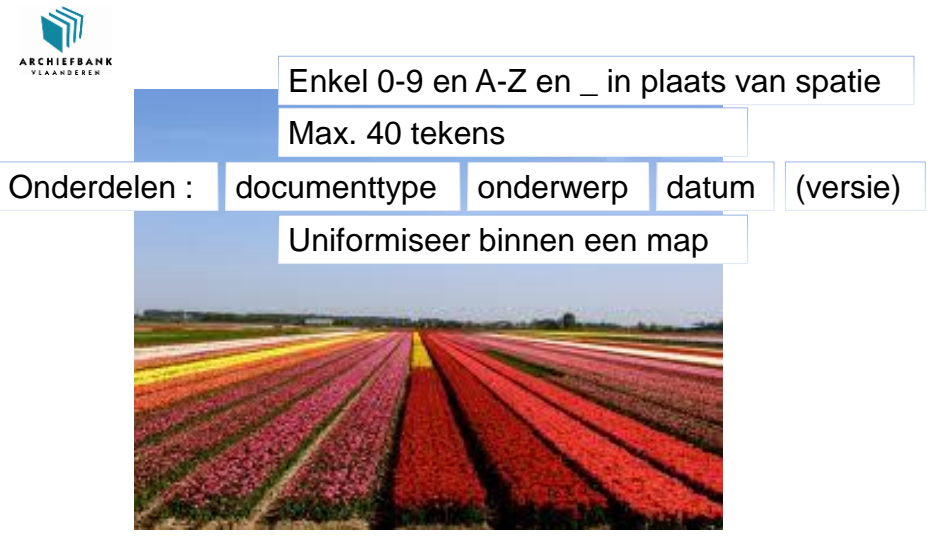

Bestandsnaam

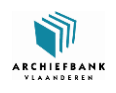

## Bestandsnamen

- Type = foto, affiche, film, e-mail, nota, verslag, offerte, balans, factuur, rapport, programma, uitnodiging, contract, agenda, lijst, …
- Datum = JJJJMMDD of 20140920
- Onderwerp = nota over..., foto van...,
- Versie = v0\_9 voor ontwerp, v1\_1 voor eerste herwerkte versie

Nota\_geschiedenis\_20140920

Verslag\_20140206 (mapnaam niet herhalen)

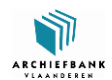

### Samenvatting

- Goed beheer
	- Centrale bewaring
	- Logische mappenstructuur
	- Back-up
- Doordachte keuzes bij aanmaak
	- Formaat
	- Bestandsnaam

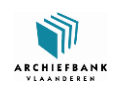

# Juist of fout?

- Icloud, SkyDrive, GoogleDocs, Dropbox zijn goede tools om documenten uit te wisselen.
- In het digitaal archief van onze vereniging plaats ik alle digitale bestanden van de vereniging.
- Ons digitaal archief moet geordend worden op onderwerp.
- Ik moet al mijn documenten opslaan als PDF om te archiveren.

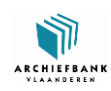

### Verbeter de bestandsnaam en plaats in de juiste map

- Rik achter barbecue.jpg
- Verslag van de bijeenkomst met de beheerder van de cafetaria.doc
- Eetfestijn.doc
- Eetfestijn.xls
- Mail.msg
- Tweede verbeterde versie van de folder voor het eetfestijn.png
- Jdb.doc

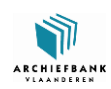

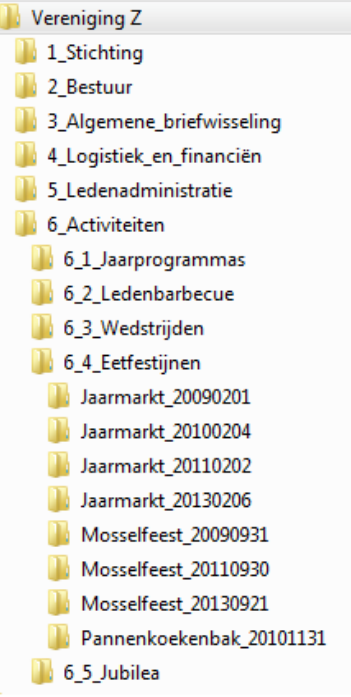

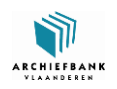

## Ten laatste

- E-mails opslaan in centrale mappenstructuur in MS outlook of Mozilla Thunderbird > open e-mail > opslaan als (bestand)
	- > kies als Outlookbericht Unicode of emailbericht
- Essentiële informatie bij foto's noteren per reeks de datum en activiteit in mapnaam
- Digitale stukken inventariseren?
- Langetermijnoplossingen voor digitale documenten?